inputs do not match what is shown on pdf pg 45 of FDR. Revise to remove discrepancies unless inputs were altered on this SDI form so that the outputs better aligned between the two forms (since the formulas are slightly different)

## Stormwater Detention and Infiltration Design Data Sheet

SDI-Design Data v2.00, Released January 2020

Stormwater Facility Name: The Villas at Claremont Ranch

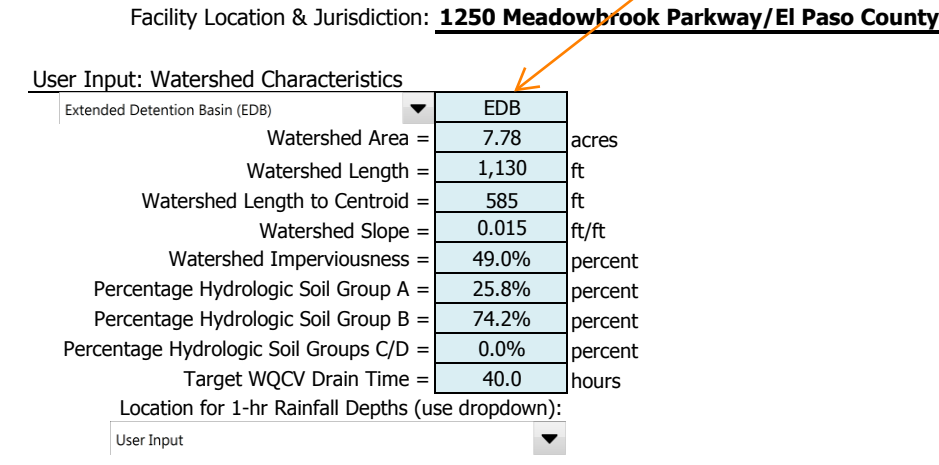

After providing required inputs above including 1-hour rainfall depths, click 'Run CUHP' to generate runoff hydrographs using the embedded Colorado Urban Hydrograph Procedure.

Once CUHP has been run and the Stage-Area-Discharge information has been provided, click 'Process Data' to interpolate the Stage-Area-Volume-Discharge data and generate summary results in the table below. Once this is complete, click 'Print to PDF'.

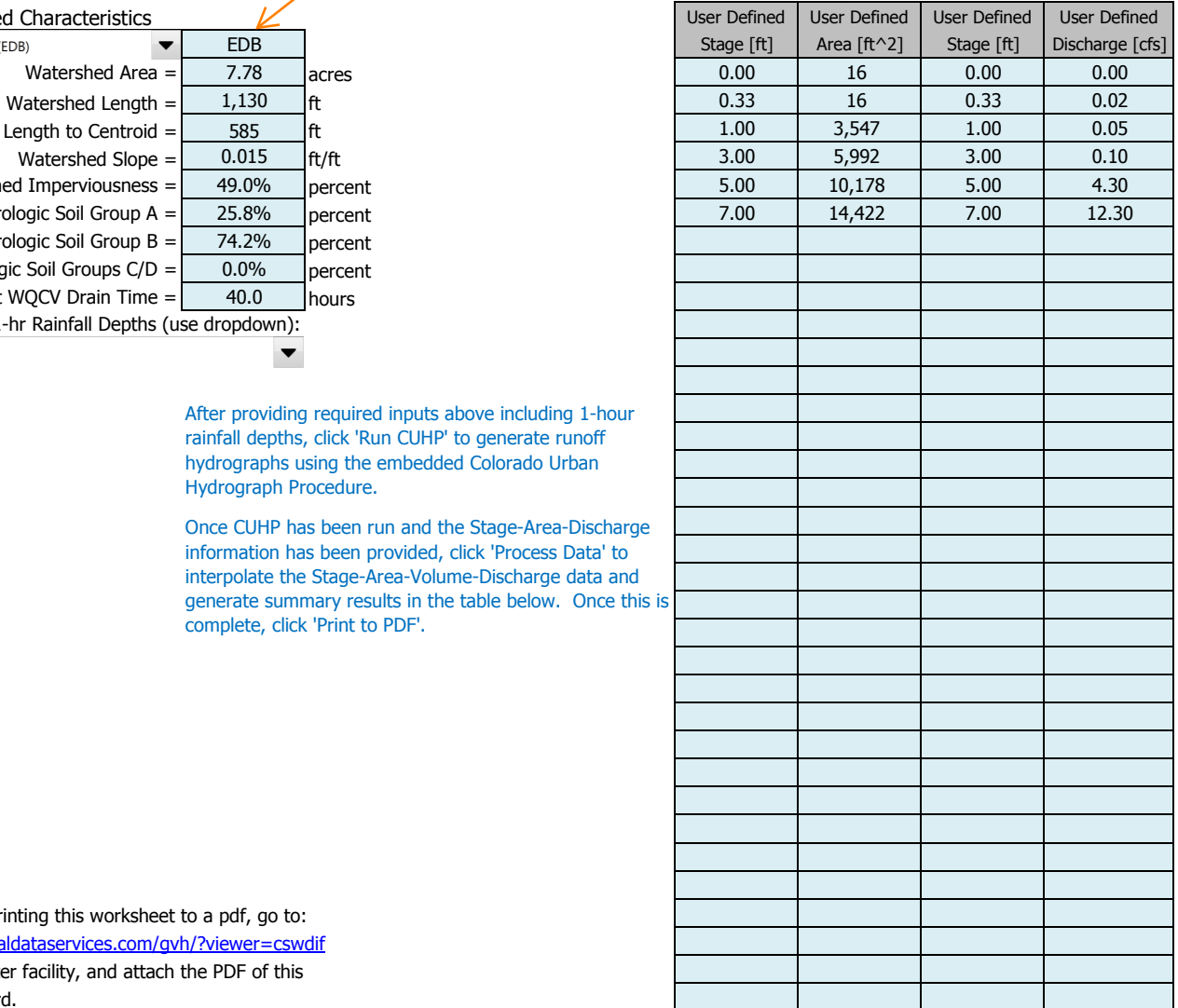

## worksheet to that record.

After completing and printing this worksheet to a pdf, go to: <https://maperture.digitaldataservices.com/gvh/?viewer=cswdif> Create a new stormwater facility, and attach the PDF of this

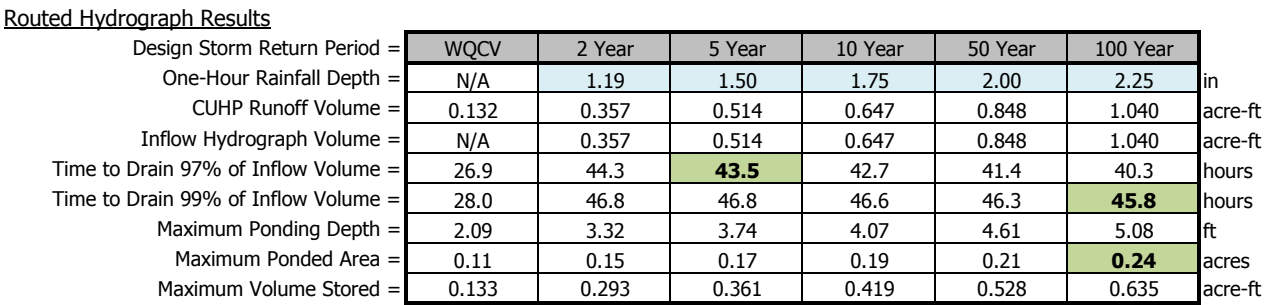

## Stormwater Detention and Infiltration Design Data Sheet

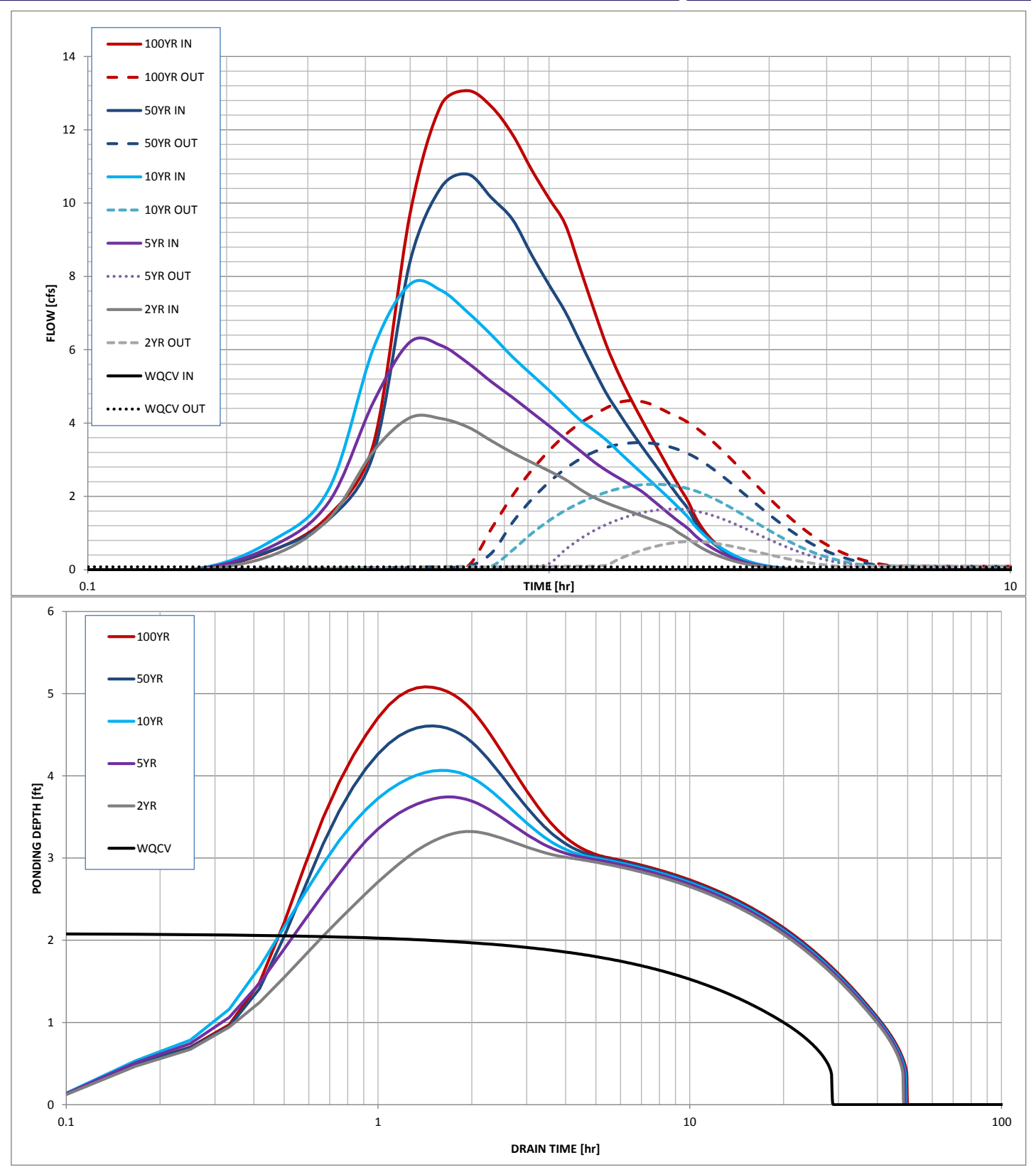